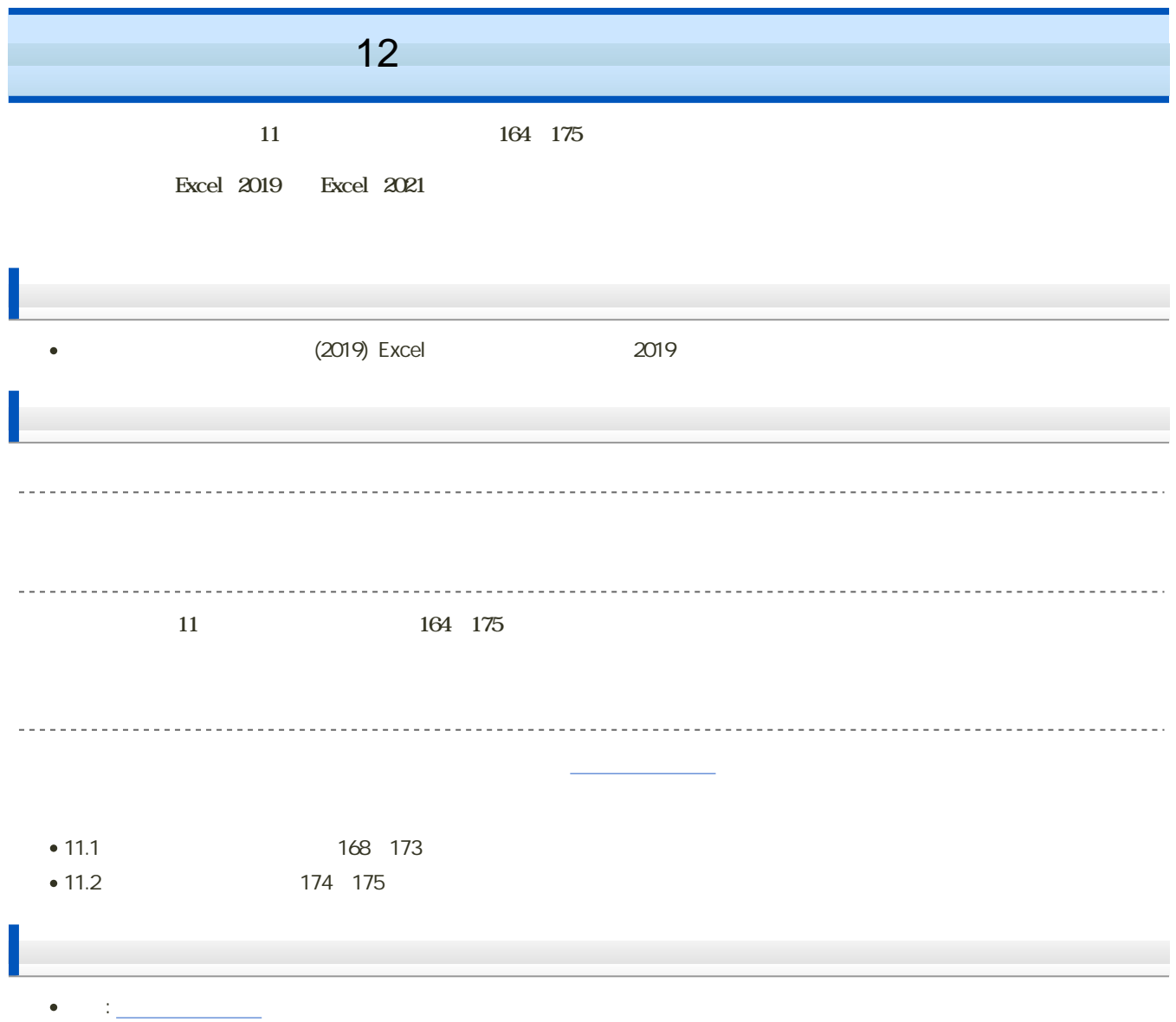

 $\mathbf M$ oodle  $\mathbf N$ 

1. Moodle には、「第12回」の「第12回」の「第12回」で、「第12回」の「第12回」の「第12回」で、「第12回」の「第12回」として、「第12回」で、「第12回」として、「第12回」と保存)  $2 \,$ 

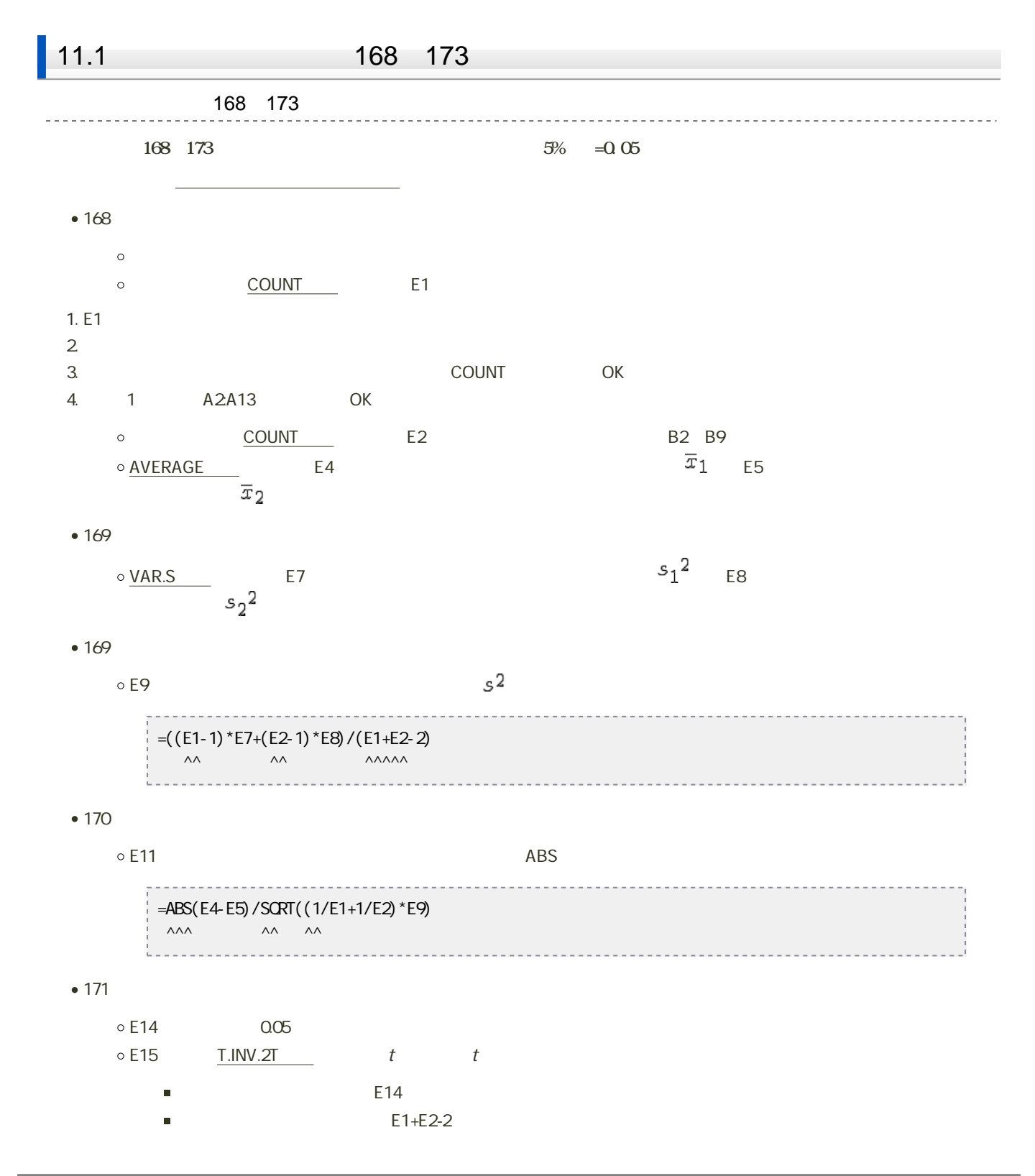

## E18セルに次の計算式を入力して、検定統計量が棄却域に含まれるかどうがの判別を表示させる(検定統計量≧棄却限 =IF(E11>=E15,"含まれる","含まれない") ←IF関数を使用 . . . . . . . . . . . . . E18セルの結果から判断して、E19セルに「異なる」のか「異なるとはいえない」のか、検定の結果を文章で入力してくだ  $173$ <u>. . . . . . . . . . . . . . . . . .</u>  $5\% \quad = 0.05$ • H14 0.05  $\bullet$  H15  $\circ$  T.INV  $\circ$  1-H14  $\circ$  E1+E2-2  $\bullet$  H18 IF E11 H15 • H19 H18 --------------------1. 11.2  $2 \angle$ 11.2 174 175

1.  $\blacksquare$ 

 $• 172$ 

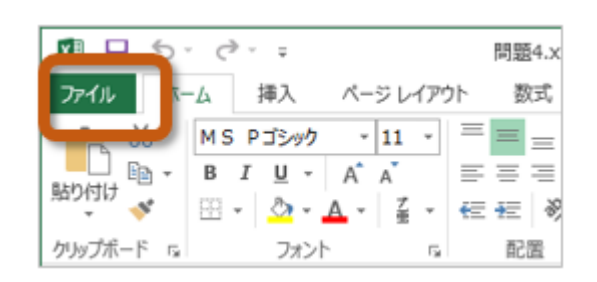

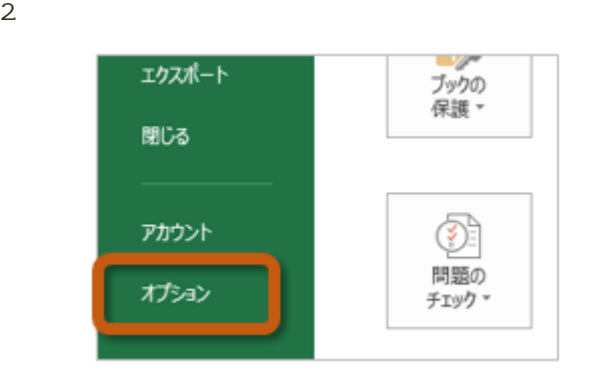

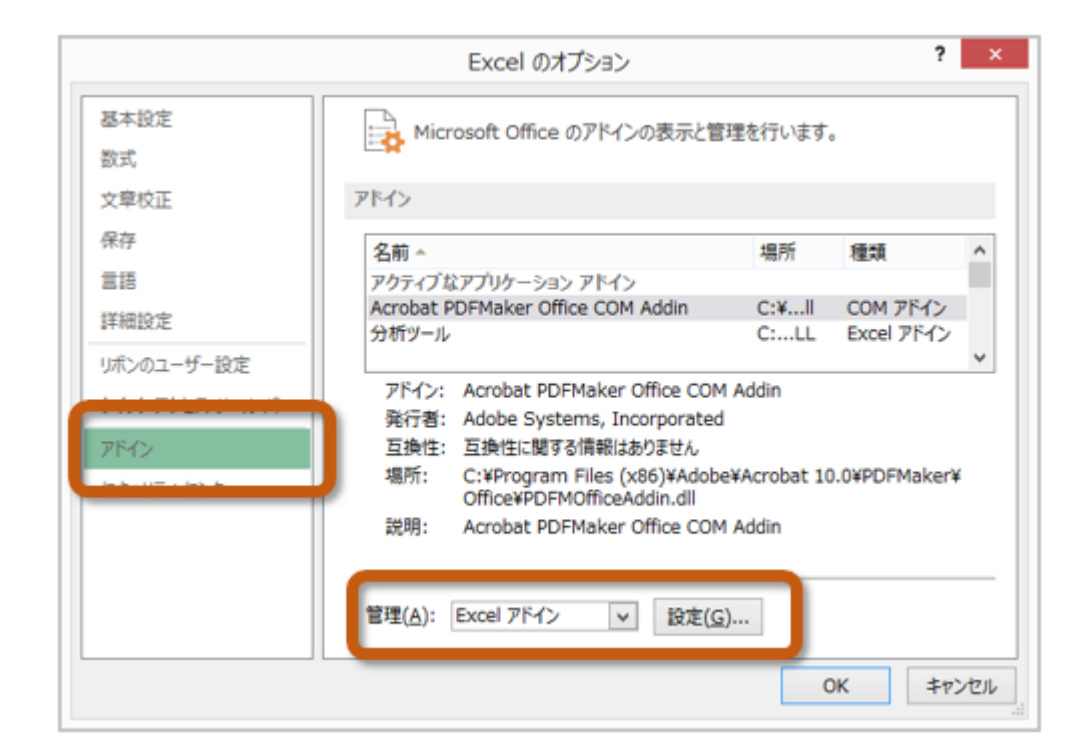

 $4.$  OK

 $? \times$ アドイン 有効なアドイン(A): □ ソルバー アドイン OK <mark>図</mark>分析ツール キャンセル コ分析ツール - VBA 参照(B)... オートメーション(リ)...

 $5.$ 

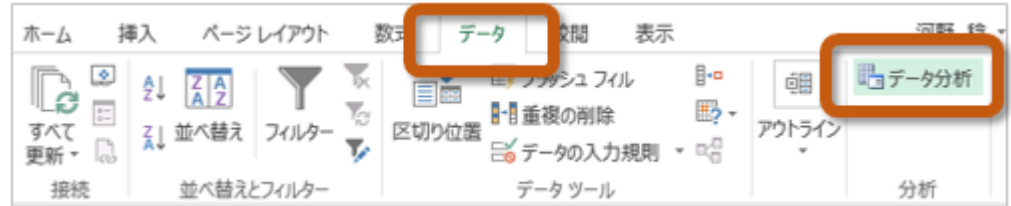

 $174$   $175$  t

 $175$ 

1. Sheet  $2\overline{a}$ 3. <del>December 2. September 2. September 2. And V</del> Enter

 $4 -$ 

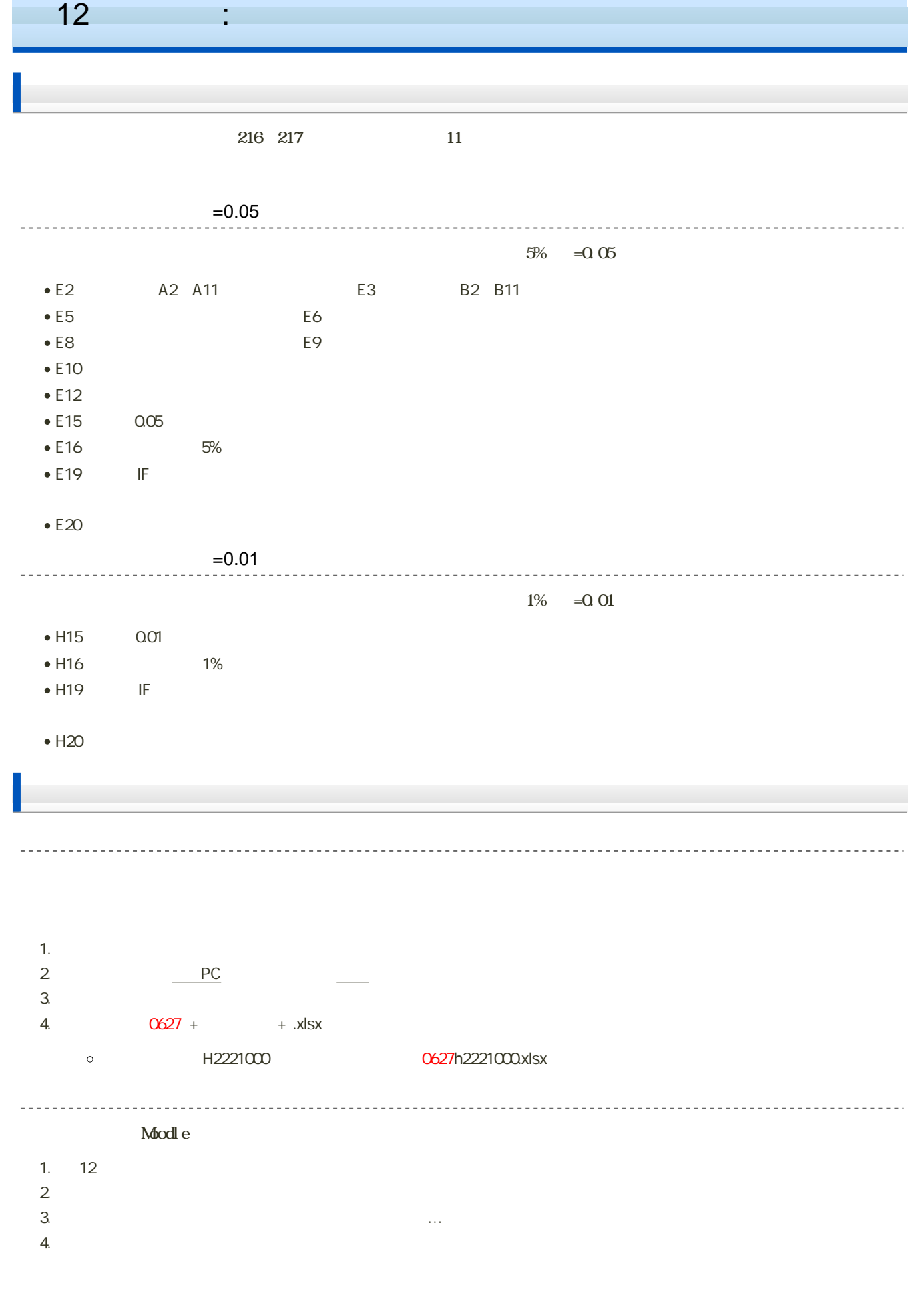

課題の期限  $\sim$  .

14:40